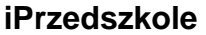

## 1. LOGOWANIE NA STRONIE

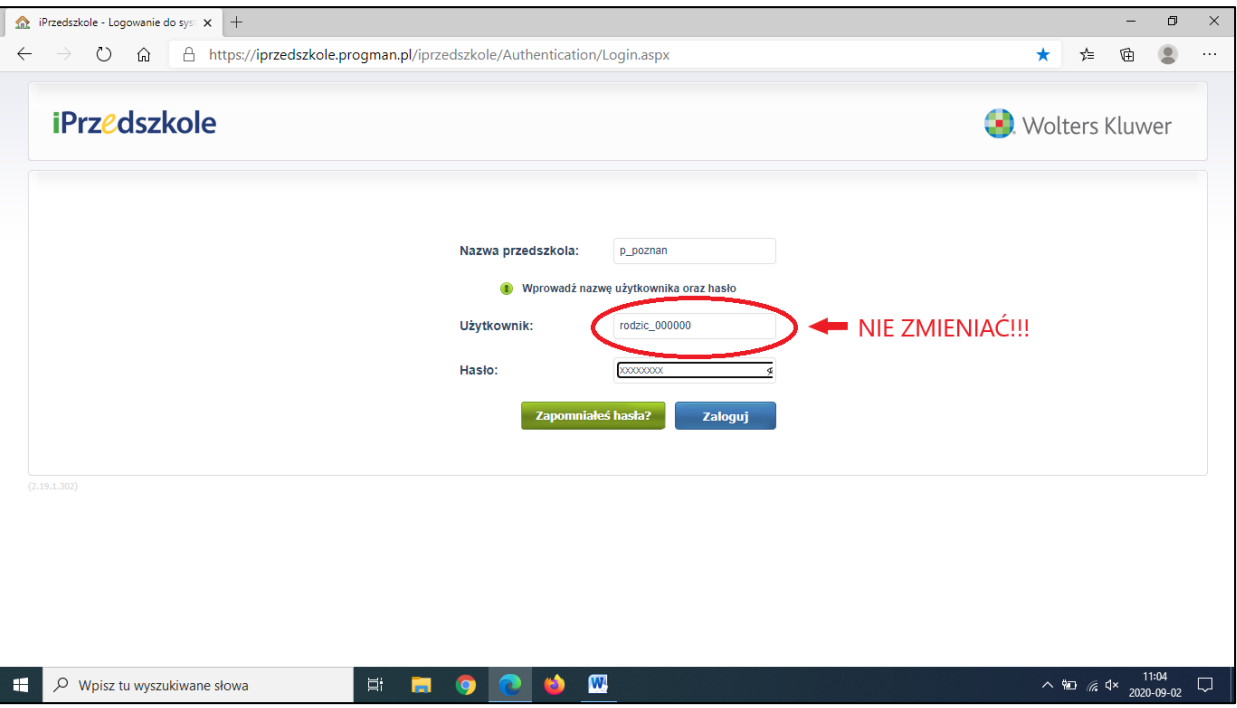

## **UWAGA!!!**

W przypadku zagubienia (zapomnienia) hasła prosimy użyć przycisk "NIE PAMIĘTAM HASŁA", a zagubienie nazwy **użytkownika i hasła** zgłaszacie Państwo w przedszkolu, zostanie wygenerowany nowy dostęp do strony przez iPrzedszkole (dostarczony na e-mail podany przez rodzica).

2. DZIECKO/WYBÓR DZIECKA

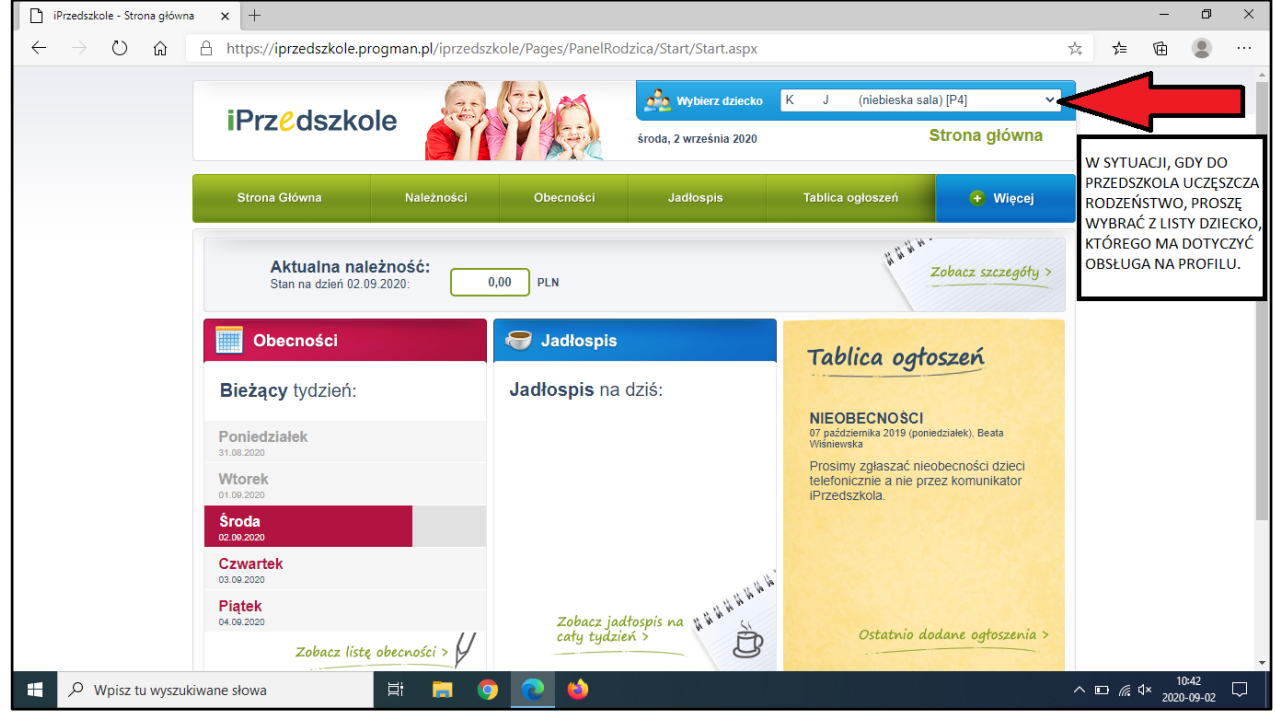

W przypadku rodzeństwa wybrać dziecko z listy (jak na zdjęciu wyżej)!!!

## 3. OPŁATY ZA PRZEDSZKOLE

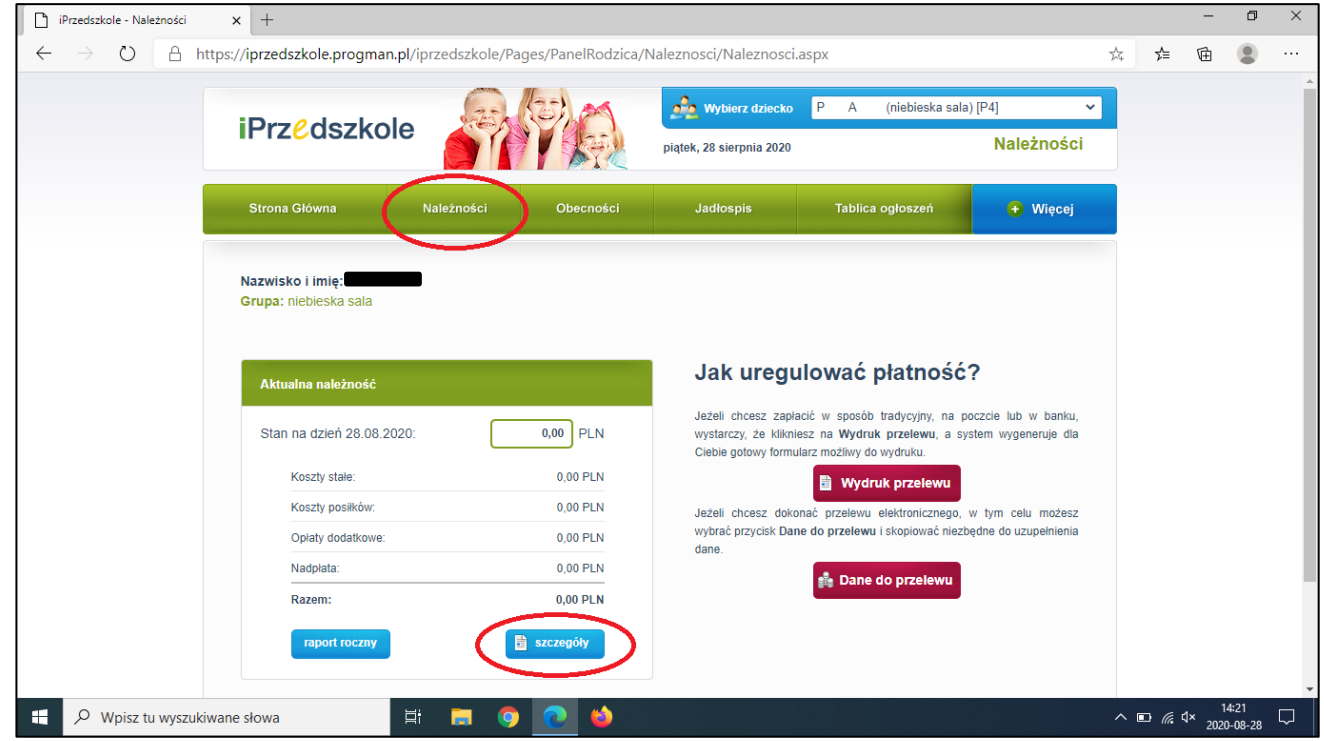

## **OPŁATY ZA PRZEDSZKOLE DOSTĘPNE W ZAKŁADCE NALEŻNOŚCI (PROSZĘ WEJŚĆ W SZCZEGÓŁY). PODANE SĄ DWA KONTA I KWOTY DO ZAPŁATY – NIE WOLNO MYLIĆ KONT I KWOT, NIE SUMOWAĆ OPŁAT. W TYTULE WPŁATY PODAWAĆ IMIĘ I NAZWISKO DZIECKA (NIE RODZICA).**

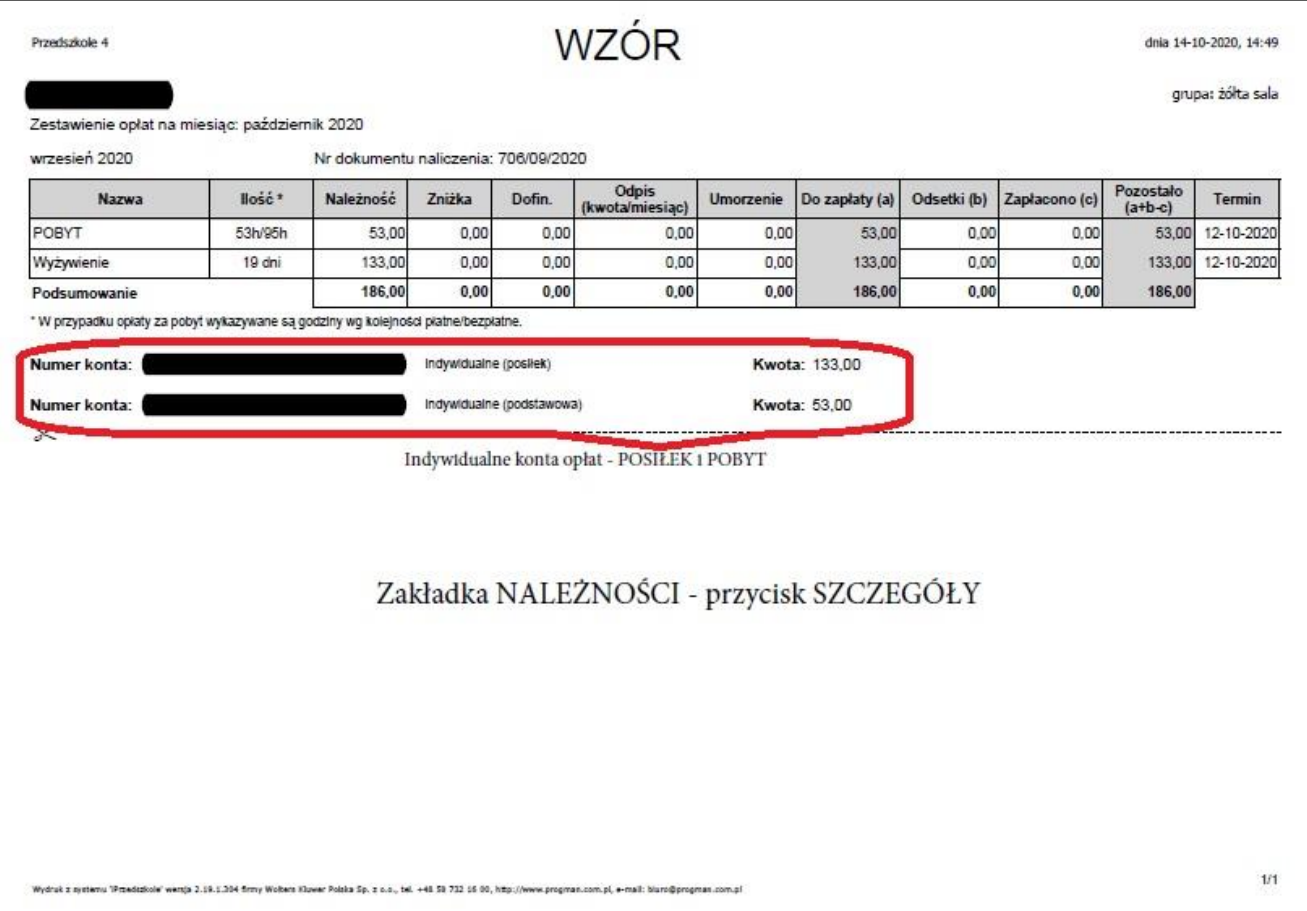

**Nieobecności proszę zgłaszać telefonicznie (nie zgłaszamy przez iPrzedszkole). Prosimy nie kontaktować się przez iPrzedszkole.**